## การเพิ่ ม Comment ใน Excel

สวัสดีค่ะเพื่อนๆ ชาว CoP วันนี้ Nu-Ploy มีเทคนิคการทำวานกับ Excel มาฝาก โดยวันนี้จะเปนการใส Comment ตางๆ เพมเขิ่ าไปในตาราง Excel ซึ่ง ประโยชน์ของการใส่ Comment ก็คือใช้ใส่ข้อความต่างๆ สำหรับเตือนตัวเอง หรือ อาจสําหรบเพั อเปื่ นการสื่อสารระหวางผูปฏิบัติงานแบบงายๆคะ วีธิการก็แนนอน ตามสไตลวาตองงายๆ ไมยุงยากคะ

1.เปดไฟลที่เราตองการจะใส comment มากอนคะ แลวคลิกขวาที่ในชองที่เราตองการใส comment เลือกที่ Insert comment

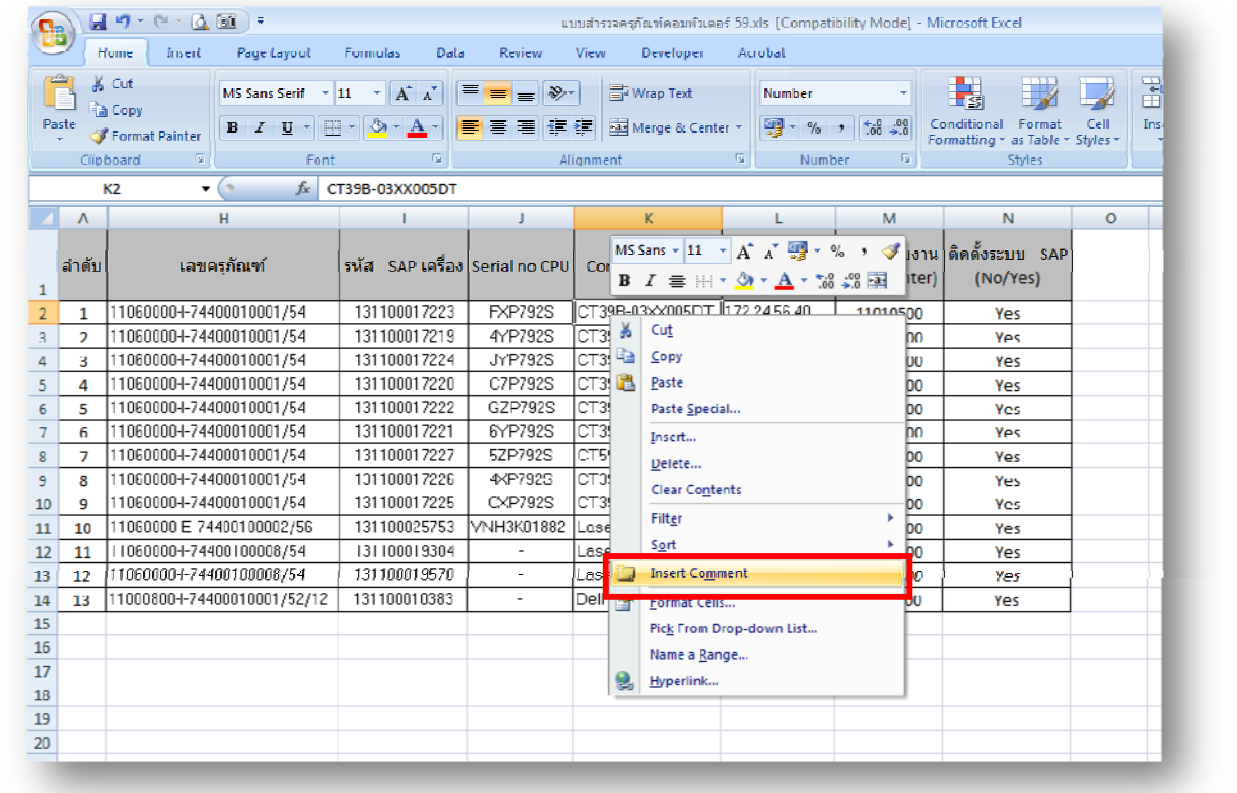

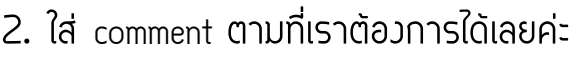

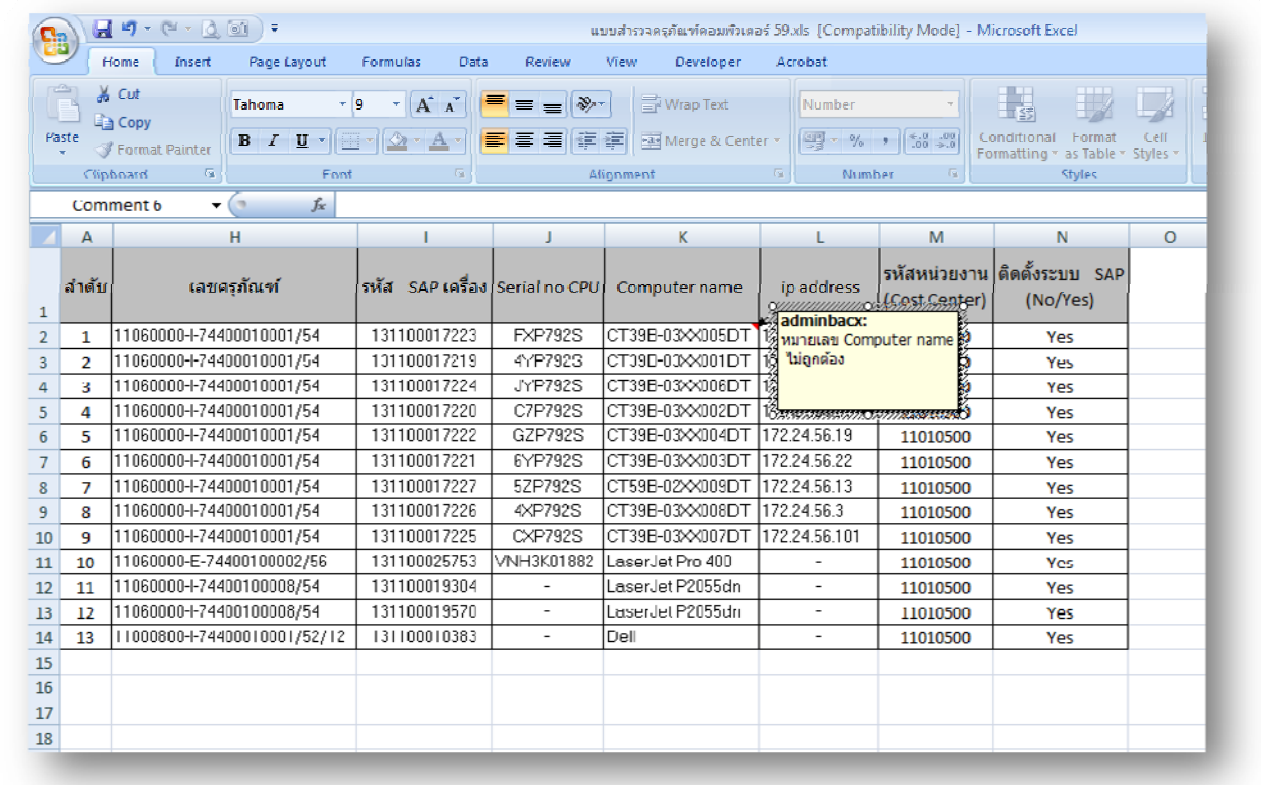

้ง่ายๆเพียงแค่นี้ก็ช่วยให้ผู้ปฏิบัติวานทำวานร่วมกันได้ว่ายขึ้น หากในไฟล์นั้นๆมีการใส่ comment ไวเปนจํานวนมาก เรานั่งไลดวยสายตาอาจจะไมไหว เราก็สามารถกดที่ Tab Review แลวเลือกคําวา Show All Comment ได และสามารถ Delete/Edit ไดดวยคะ

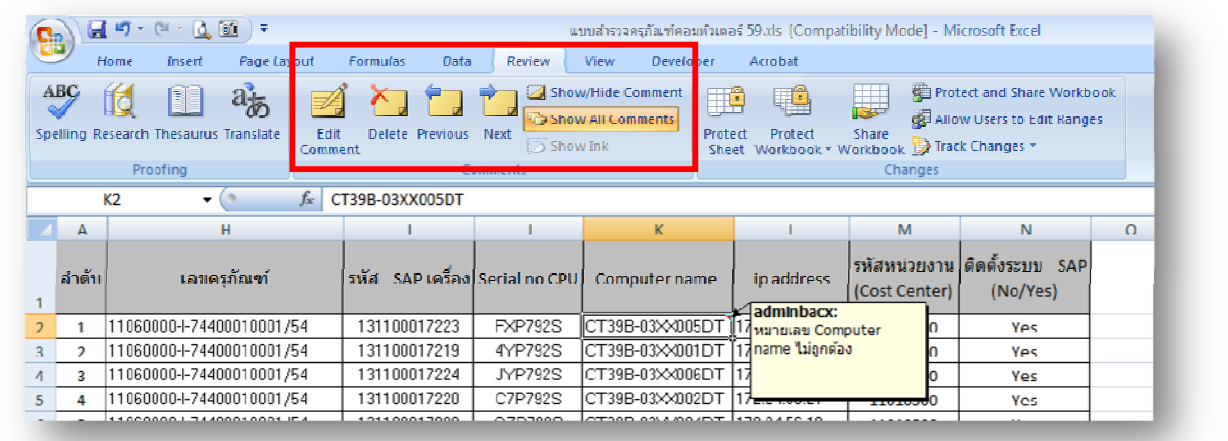

Nu-Ploy